## **Inhaltsverzeichnis**

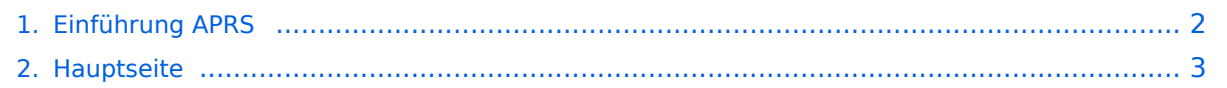

## <span id="page-1-0"></span>**Einführung APRS**

Das Inhaltsformat pdf wird vom Inhaltsmodell Wikitext nicht unterstützt.

Zurück zur Seite [Hauptseite.](#page-2-0)

## <span id="page-2-0"></span>**Quelltext der Seite Hauptseite**

Sie sind nicht berechtigt, die Seite zu bearbeiten. Gründe:

- Die Aktion, welche Sie beantragt haben, ist auf Benutzer beschränkt, welche einer der Gruppen ["Administratoren](https://wiki.oevsv.at/w/index.php?title=Project:Administratoren&action=view), [Sichter,](https://wiki.oevsv.at/w/index.php?title=Project:Sichter&action=view) [Prüfer"](https://wiki.oevsv.at/w/index.php?title=Project:Pr%C3%BCfer&action=view) angehören.
- Die Aktion, welche Sie beantragt haben, ist auf Benutzer beschränkt, welche der Gruppe "editor" angehören.
- Diese Seite wurde geschützt, um Bearbeitungen sowie andere Aktionen zu verhindern.

Sie können den Quelltext dieser Seite betrachten und kopieren.

[[Kategorie:APRS]] Es gibt mehrere Möglichkeiten in A.P.R.S. qrv zu werden: === Ich will von zuhause aus nur im Internet qrv werden und/oder sehen, wer qrv ist: === Im Internet gibt es einige Programme, mit denen man die Stationen verfolgen kann. Z.B. den APRS Server [http://www.db0anf.de/app/aprs DB0ANF] (rechts oben CALL eingeben) oder den bekannten Server aus [http://aprs.fi/ Finnland] . Mit Hilfe der Programme UiView oder Winaprs kann man auch für alle im Internet sichtbar werden. Ausserdem können mit diesen Programmen Stationen in aller Welt verfolgt werden. Dazu ist ein permaneneter Internetanschluss von Vorteil, jedoch kann man Entfernung, Rufzeichen etc. so einschränken, daß der Trafik auf ein geringes Ausmaß beschränkt werden kann. Für UiView und WINaprs sind ausreichend Karten im Internet verfügbar. Notfalls (für Österreich ) oe3msu anschreiben. Es ist aber auch nicht schwer eigene Karten für UiView zu erstellen. Hier ein paar Beispiele, wie das in Uiview so aussieht: (zum vergrössern auf das Bild klicken) <gallery> Image:APRS\_01g. jpg|Bild 1 Image:APRS\_02g.jpg|Bild 2 Image:APRS\_03g.jpg|Bild3 </gallery> === Ich will, von zuhause aus auch auf HF (144,800 Mhz) qrv sein: === Mittels der oben genannten Programme ist es auch möglich über ein einfaches 2- Meter Funkgerät seine eigene Station über die Frequenz 144,800 Mhz sichtbar zu machen oder den lokalen APRS - Aussendungen zuzuhören und auf den Karten sichtbar zu machen. Hierzu ist entweder ein TNC oder eine Soundkarte notwendig. Im ersten Fall wird die Steuerung des Funkgerätes durch den TNC übernommen im zweiten Fall durch die Soundkarte bzw. durch eine COM-Schnittstelle. Bei Verwendung der Soundkarte, sollte ein Interface benützt werden (z.B. DIGI-1) und ein Soundkartenprogramm (z.B. AGW - Packet Engine), welches die die Signale auf die Mikrofonleitung des Funkgerätes einspielt. Die freie COM-Schnitstelle ist für die PTT-Steuerung zuständig. TNC gibt es reichlich im Handel, die vermutlich billigste Lösung wäre ein [http://n1vg.net/opentracker/index.php OpenTracker+] Dieser ist jedoch "nur" für APRS geeignet. === Ich will aus einem Fahrzeug, Schiff, Fahrrad oder sonst beweglich qrv werden:=== Dazu ist ebenfalls ein (günstiges) 2-Meter Funkgerät notwendig und eine GPS -Maus. Das 2 - Meter Funkgerät braucht nur auf 144,800 MHz betreibsbereit sein (altes Taxi-Funkgerät etc.) sowie ein TNC (siehe oben z.B.: [http://n1vg.net/opentracker/index.php OpenTracker] , [http://www.landolt.de/info/afuinfo/lc-trak.htm LC-Track plus] oder [http://www.landolt.de/info/afuinfo/dsp\_tnc.htm DSP-TNC] ) Wichtig ist, daß eine GPS\_Maus oder ein GPS-Empfänger NMEA Daten an den TNC sendet (meist RS232, 4800 Bd). Es gibt auch einige Geräte, welches den TNC bereits eingebaut haben (Kenwood THD-72E, TH-D7, TM-D700 oder TM-D710) Yaesu VX-8 und FTM-350E) jedoch benötigen auch diese ein GPS Signal. Neueste Entwicklung ist das D-STAR System, welches von einem Digitalen Funkgerät Postionsdaten in das weltweite APRS - Netz aussendet. Hier finden Sie Näheres über [http://wiki.oevsv.at/index.php/D-Star '''''D-STAR'''''] In fernen Ländern, welche wenige oder gar keine APRS - Digipeater auf 144,800 MHz betreiben, kann APRS auch über Kurzwelle verbreitet werden. Im Prinzip funktioniert das genauso, jedoch mit anderen Baudraten und auf verschiedenen Frequenzen. Näheres findet ihr unter: [http://wiki.oevsv.at/index.php/APRS\_auf\_Kurzwelle '''''APRS auf KW'''''] Einführungsvortrag APRS: [http://wiki.oevsv.at/index.php/Datei:APRS\_Vortrag\_2012\_OE7.pdf APRS Vortrag 20.7.2012 in OE7 (PDF, 2MB)]

Die folgende Vorlage wird auf dieser Seite verwendet:

[Vorlage:Box Note](https://wiki.oevsv.at/wiki/Vorlage:Box_Note) [\(Quelltext anzeigen\)](https://wiki.oevsv.at/w/index.php?title=Vorlage:Box_Note&action=edit) (schreibgeschützt)

Zurück zur Seite [Hauptseite.](#page-2-0)